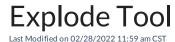

The Explode tool can be used when creating a Rec or Event from an existing layer where like zones will be grouped together. Selecting the Explode tool will break the like zones into individual zones to be given unique values if desired.

- 1. In the SKY menu, select **Fields**. Select an active field and choose **Layers**.
- 2. In the *Field Data* area, the **Ellipsis** icon on the appropriate line item and **Create Event Using Layer**. This allows for an Event to be created.
  - **Note:** In the Event, like zones will be grouped together as one. In this form, the like group can be given the same value across all zones.
- 3. By selecting *Zones / Explode*, the Explode tool allows the option to break these like groups into individual polygons with the **Create**, **Edit**, or **Union** options. These individual polygons can then be assigned different values.